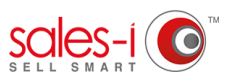

## **HOW TO ADD A CONTACT - APPLE**

This guide will show you how to add a new contact to a Prospect or Customer Record Card allowing you to track your conversations with multiple contacts at any one company.

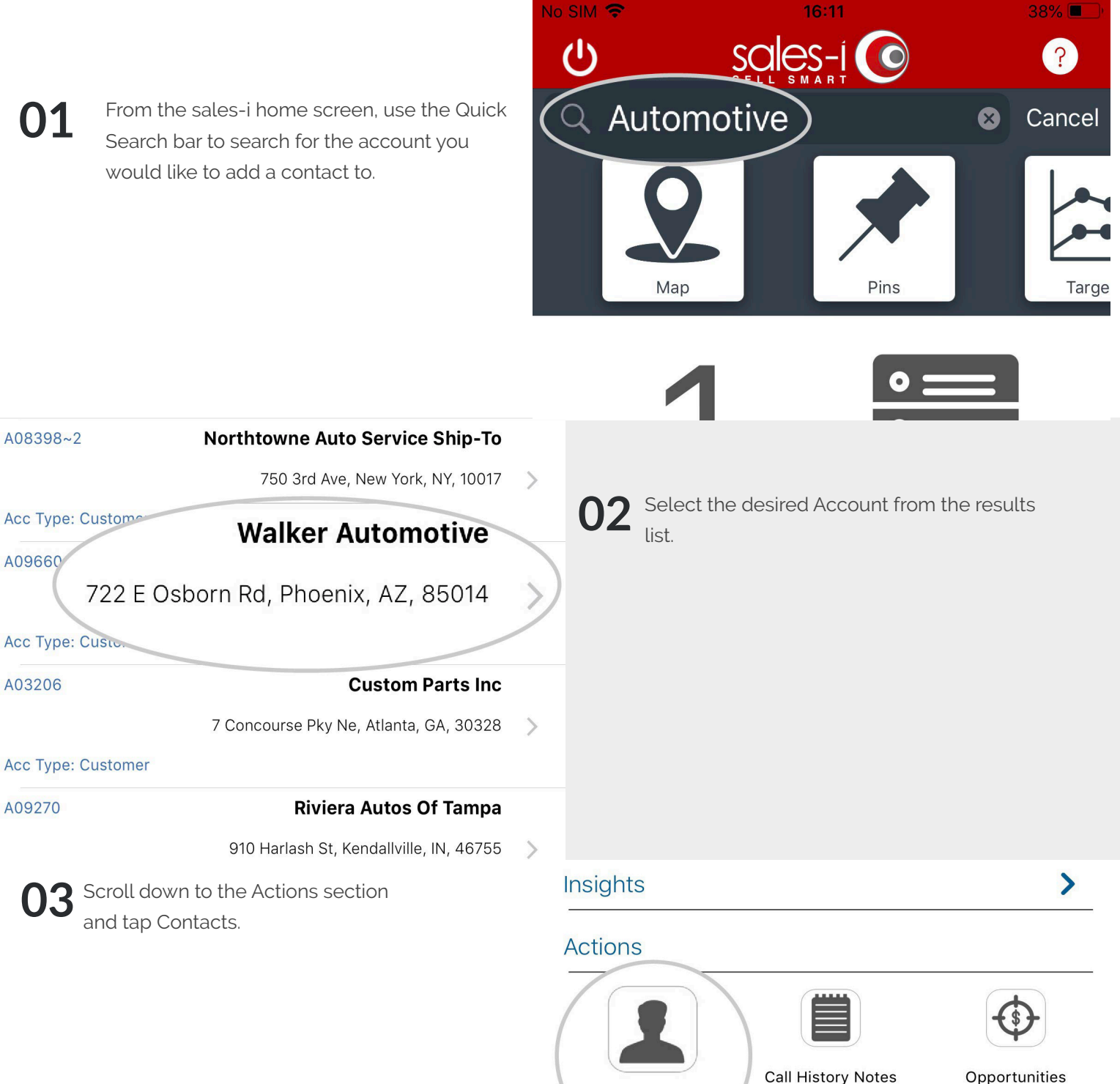

Opportunities

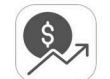

Campaigns

Generate Snapshot

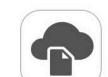

Enquiries

Contacts DEU

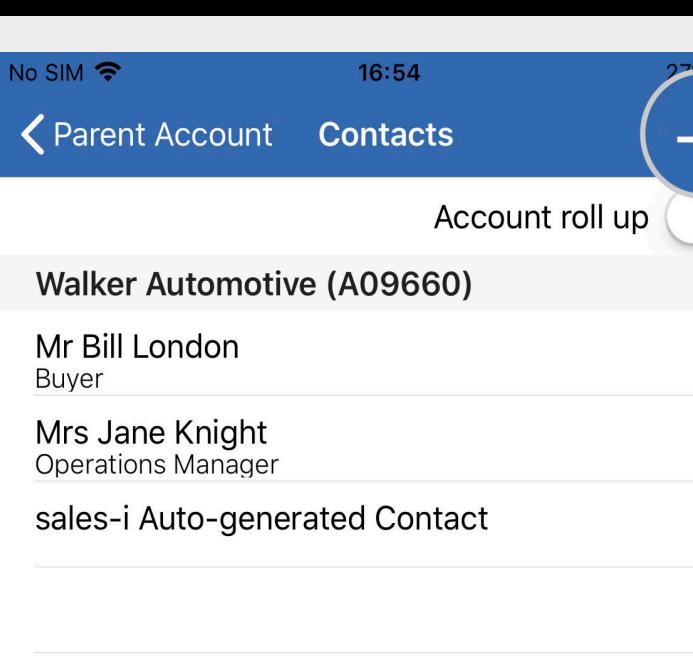

Tap the + symbol in the top right hand corner of your screen. **04**

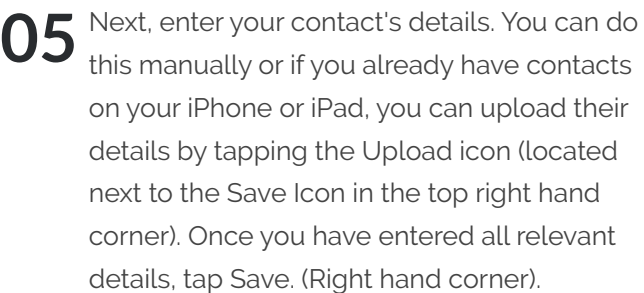

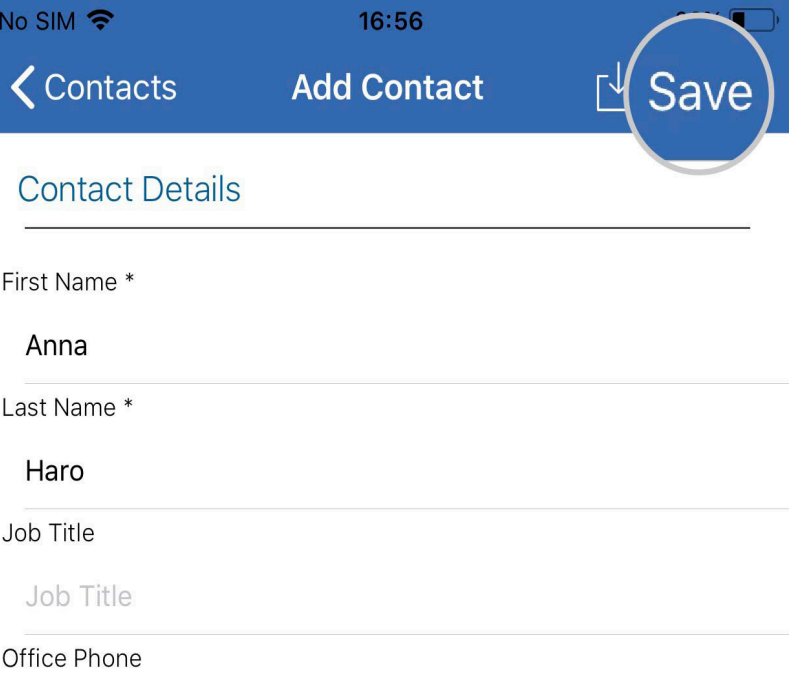

## **VISIT OUR SUPPORT SITE**

Don't forget to visit our support site online to view sales-i how to's, tips, tricks and best practices.

## **https://support.sales-i.com**